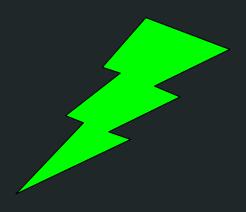

# How to program

By Quinn and Jeremy

## Step 1: Go to a Computer Room.

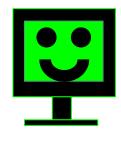

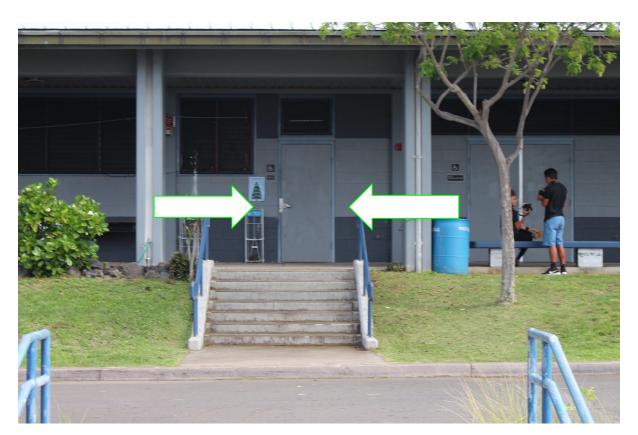

## Step 2: Walk Into the Classroom.

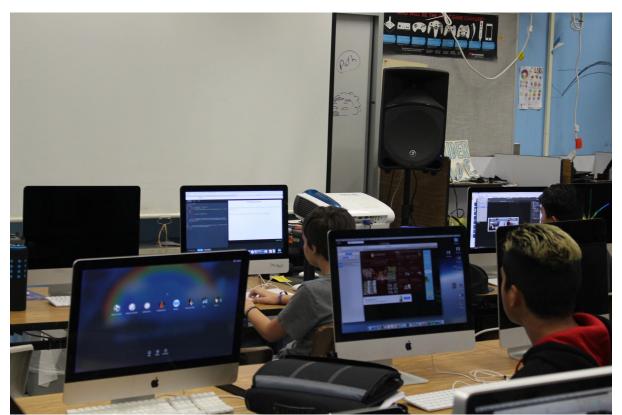

## Step 3: Go to the Computer.

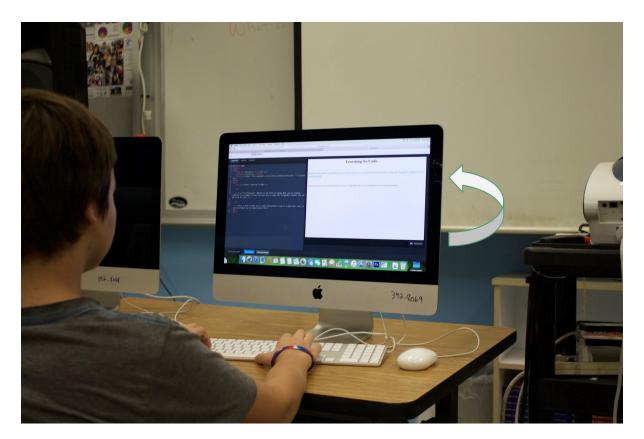

## Step 4: Go to the Codecademy website.

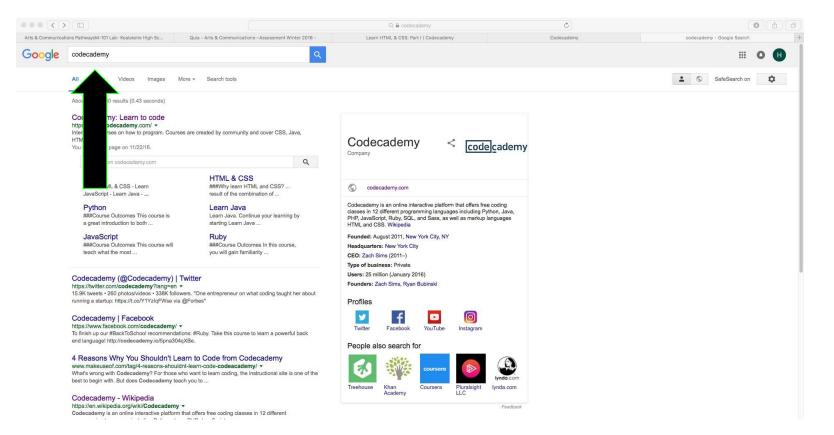

#### Step 5: Create an account and Click on Projects.

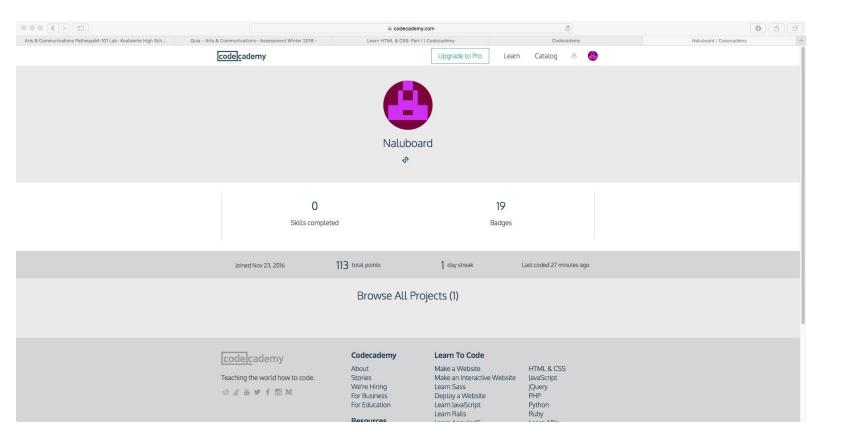

### Step 6: Pull up the Programming Screen.

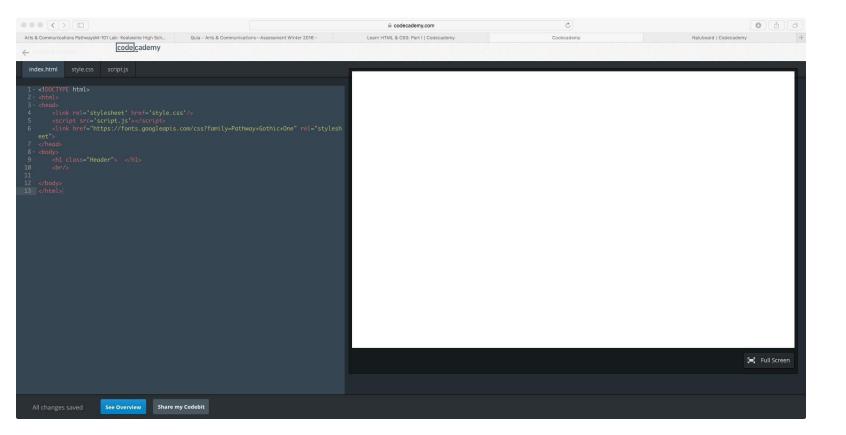

Step 7: Type in <h1> and Type in your title, then </h1>.

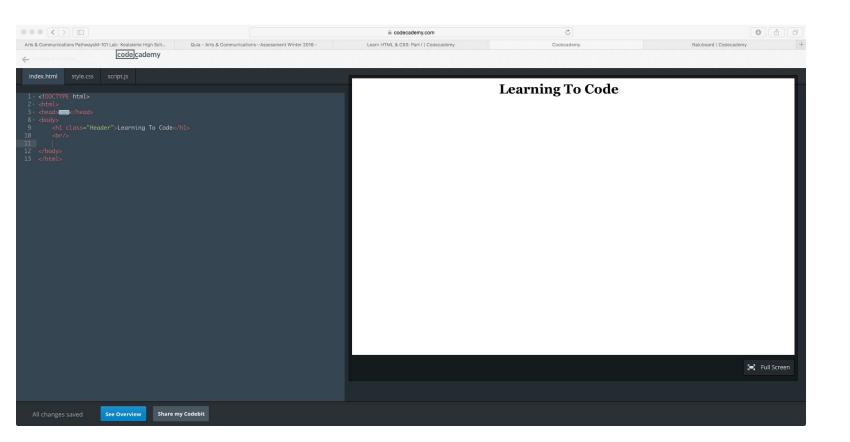

#### Step 8: Do the same thing, but with and .

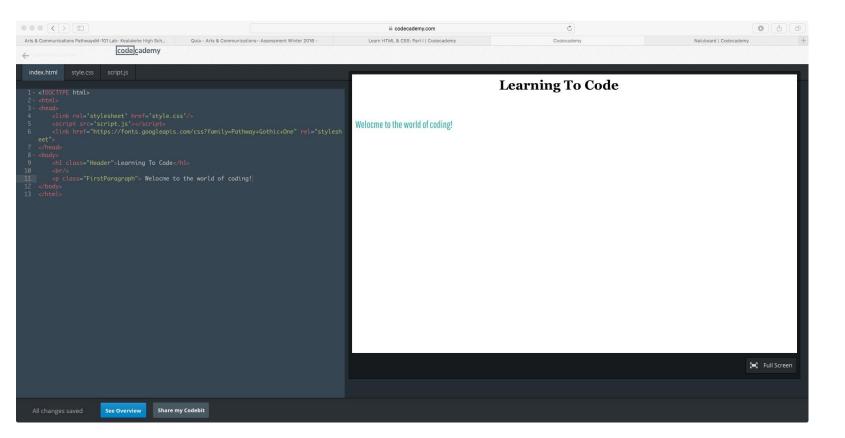

#### Step 9: Keep on typing until you are satisfied.

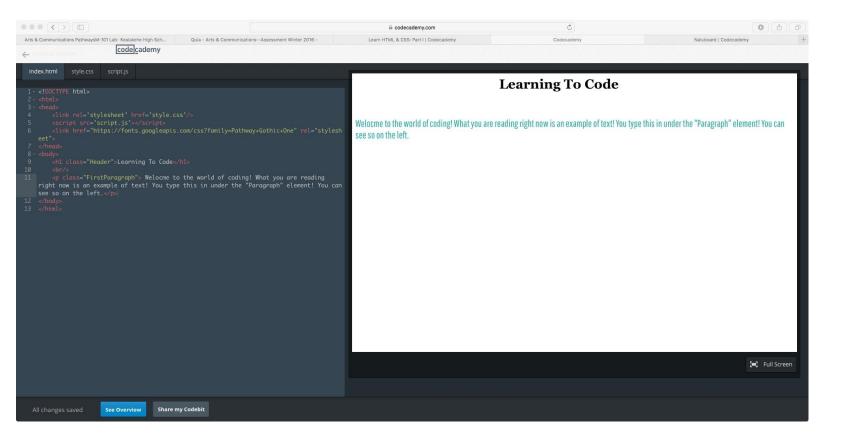

#### Step 10: Add a Break, or another paragraph if needed.

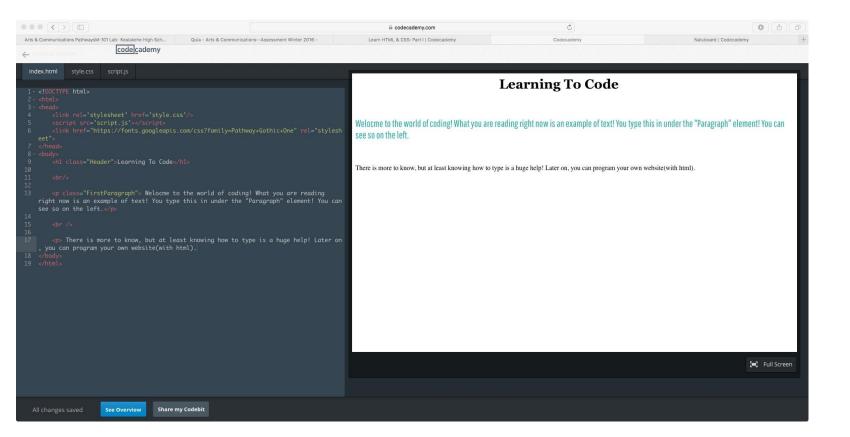